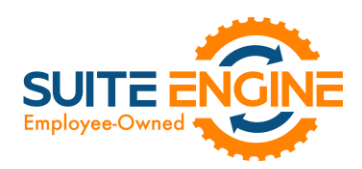

# Suite Engine Channel Sales Manager Release Notes

Product: Channel Sales Manager for Amazon Release: 2.1 Version: 2.1.2022020719.40623 Release Date: 02/07/2022 Minimum Business Central Version Compatibility: 19.0

Please install this release in your Business Central sandbox environment for testing. It is Suite Engine's recommendation that you test not only the areas specifically addressed within this release but all of your business processes, so that you may confirm that changes introduced in this release have not created issues in other parts of your application. These release notes should be fully reviewed as part of your testing process, as they may include information on new setup and configuration requirements. separate

If you encounter issues in your testing, please contact your Suite Engine partner or file a support ticket at [https://suiteengine.com/support.](https://suiteengine.com/support/)

Once you have completed testing in your sandbox, you can proceed to installing this release in your live environment. Suite Engine recommends that users be logged out of Business Central prior to installation of the release; if this is not possible, please advise your users that it may be necessary to refresh or log out/log in to Business Central in order to continue working with the application.

This release is issued under the assumption that you have kept your existing Suite Engine applications current. Suite Engine cannot be held responsible for any issues that arise out of installing this release into an out-of-date environment.

This release is compatible with the Business Central version listed above as the Minimum Business Central Version Compatibility and all subsequent Business Central versions; if you are deploying this release in a Business Central environment that has an earlier version than this value, functionality may not work as intended.

This release may introduce new table objects or modifications to existing ones. If you are maintaining configuration packages for the purpose of moving data to and from database environments, you are advised to take note of any table changes (for a complete list of release objects, see [here\)](#page-1-0) and make any adjustments to these packages as needed.

# Release Overview

#### Features and Functionality

- The following CSM for Amazon modules have been re-factored to support Amazon's modern SP-API set:
	- o Order Management.
	- o External Inventory Supply Retrieval.

 $4k$ 

- o Financial Management.
- To support this change, the CSM for Amazon Setup Wizard has been enhanced to allow users to indicate whether a new channel should be created according to the modern SP-API set or Amazon's legacy MWS set. The credential options that can be populated in this wizard change dynamically according to the selected API set. See th[e in](#page-1-1)[depth feature description](#page-1-1) for more details.

#### Suite Engine, LLC 2405 Satellite Blvd Ste 225, Duluth GA 30096 888-695-5010 [| suiteengine.com](https://suiteengine.com/channel-sales-manager/)

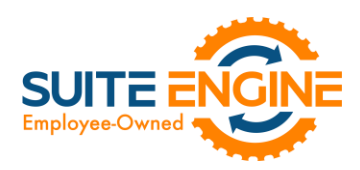

- Channel credentials such as seller IDs, marketplace IDs, and secret keys are now stored against sales channel records in a separate API Credential table, rather than API sets. This provides companies with greater flexibility in the setup and maintenance of Amazon channel credentials. As part of this, the Credentialing Sales Channel field in the CSM Sales Channel table allows users to indicate that a particular sales channel's API functions are to be run according to the credentials of another channel. See th[e in-depth feature description](#page-2-0) for more details.
- Functionality has been added to support the importing of an Amazon order report against the channel orders that exist for an FBM sales channel. This makes it possible for users to populate channel orders with additional buyer information. See the [in-depth feature description](#page-3-0) for more details.

#### **Corrections**

- The Get External Inventory Supply action was not properly retrieving item information and available quantities for Amazon for FBA channel listings. This has been corrected.
- Shipment confirmations to Amazon were sending the carrier name, instead of carrier code. This has been corrected.

#### Miscellaneous

• The CSM for Amazon demo data load has been updated to accommodate the SP-API set.

## <span id="page-1-0"></span>In-Depth Features

#### <span id="page-1-1"></span>Using the CSM for Amazon Setup Wizard

SBACK,

The CSM for Amazon Setup Wizard has been enhanced to allow users to indicate whether a new channel should be created according to the Amazon's modern SP-API set or the legacy MWS set. On the first page of the wizard, in the Web Service Type field, use the dropdown to indicate whether your Amazon platform utilizes the modern SPI-API set or the legacy MWS API suite. After you have specified the web service type, it is recommended you enable all presented setup options for loading CSM triggers and Amazon API data, as well as creating a new sales channel in Business Central. When you are done making these selections, choose the **Next** button.

On the second page of the wizard, you can specify information about the API set you are using to facilitate communications between Business Central and your external channel platform. The specific configuration field options will be determined by the web service type that you selected on the previous wizard page:

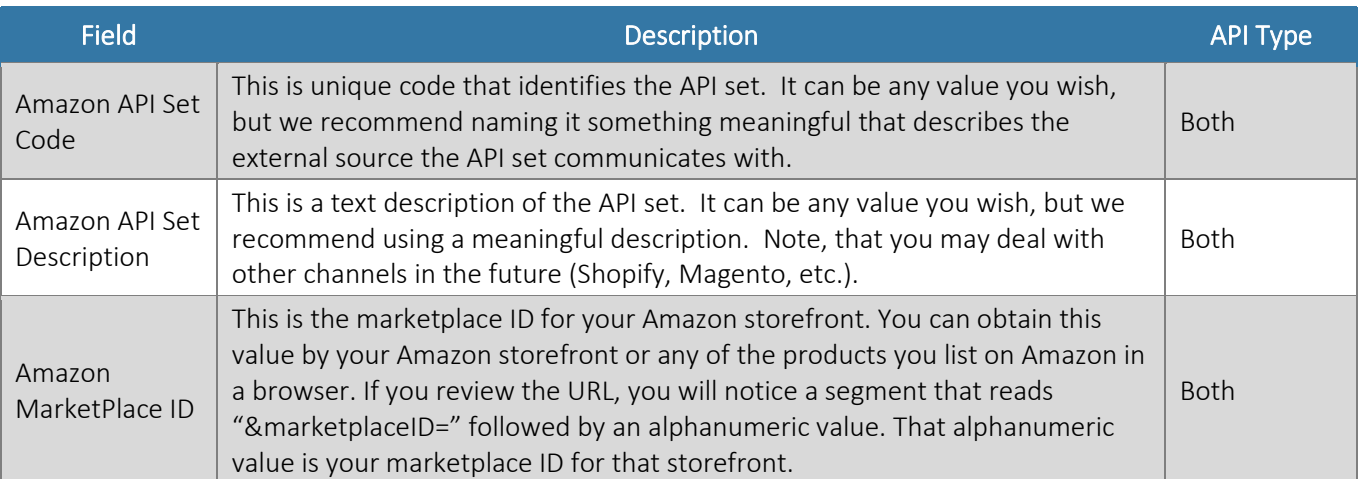

#### Suite Engine, LLC 2405 Satellite Blvd Ste 225, Duluth GA 30096 888-695-5010 [| suiteengine.com](https://suiteengine.com/channel-sales-manager/)

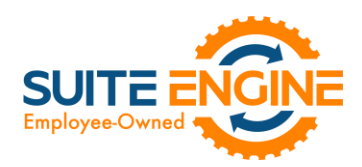

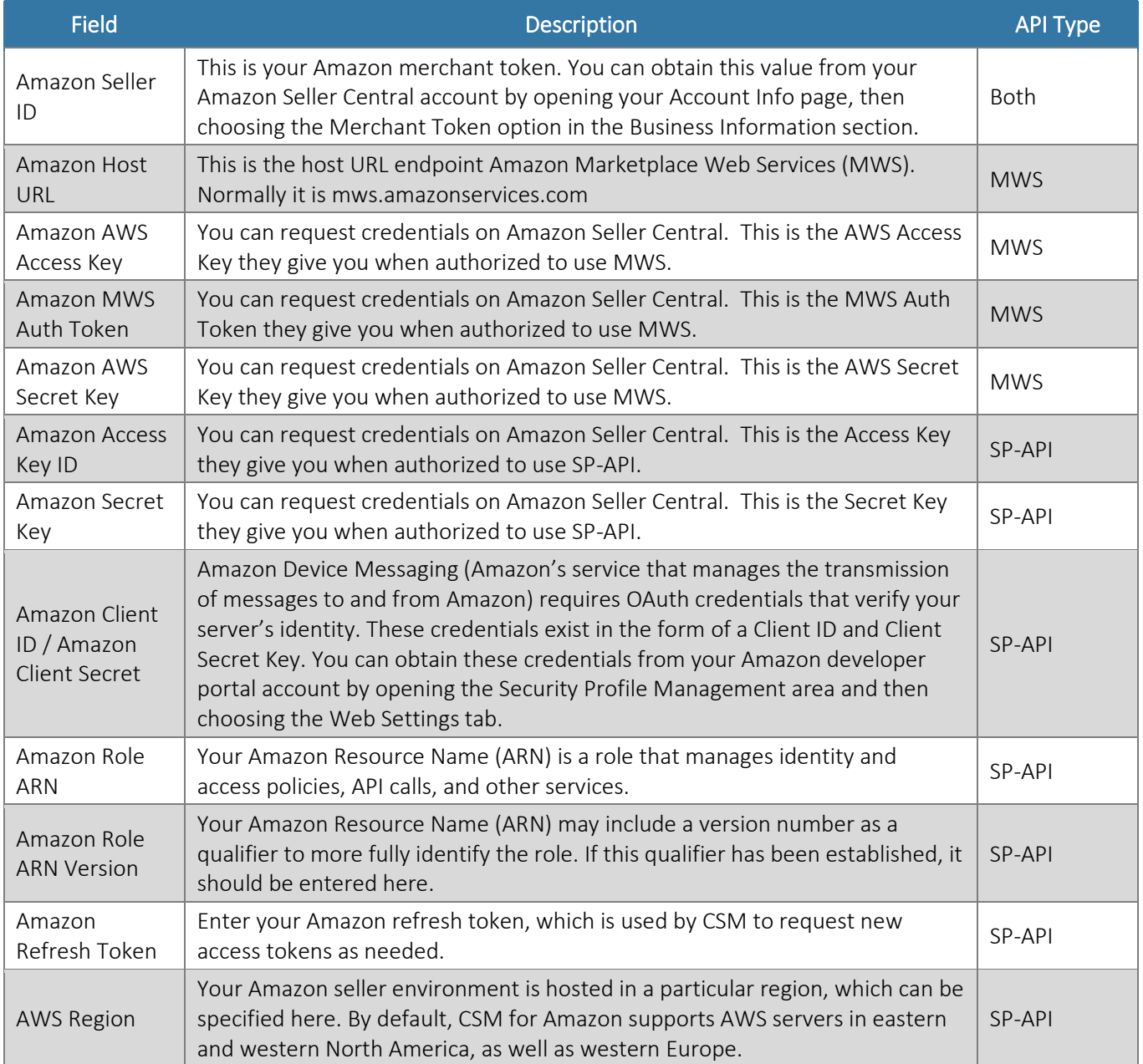

On the third page of the wizard, you will specify how you want to identify FBA vs. FBM sales channels.

The fourth page of the wizard is a confirmation page. Choose the Next button to instruct CSM to load and configure Amazon channel. You can choose the Back button if you need to make changes to any entered settings.

### <span id="page-2-0"></span>Setting Up Channel Credentials

 $\curvearrowleft$ 

The credentials that you entered in the setup wizard are used to validate requests to send data between Business Central and an external channel environment. Certain API calls are performed against specific sales channel records, and require the presence of credentials at the sales channel record level. In some scenarios, it may be that an organization has multiple sales channels that all use the same credentials. In such a scenario, it is possible define credentials for one sales channel, then define that channel as the "credentialing sales channel" for other sales channels. When an API call is made

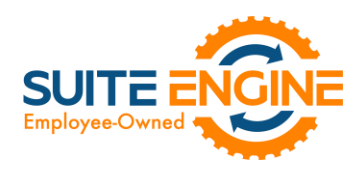

against a sales channel, CSM will use the credentials that exist for the channel's defined credentialing sales channel to validate that API process. In this way, CSM users do not have to maintain access credentials for every sales channel that is set up in Business Central.

Note that the need to share credentials across multiple channels may vary according to your business. Consider the following examples:

- Scenario 1: You have a United States presence in 15 states, and have defined a separate sales channel for each state. In this scenario, you may have a single set of credentials that you wish to apply to all 15 channels. In such a scenario, you set up the credentials for your Georgia channel, then make the Georgia channel your credentialing channel for your channels in Florida, Texas, etc. When you process an API activity through your Florida channel, for example, the credentials that have been set up for Georgia will be used.
- Scenario 2: You have a North American and a European presence, with a separate sales channel in each region. In this case, you may have two separate sets of credentials for North America versus Europe. In such a scenario, you assign these separate credentials to each of these channels.

You can identify a sales channel's credentialing sales channel in the Credentialing Sales Channel field in the API Data FastTab on the CSM Sales Channel card. If this value is left blank, CSM will use the channel as its own credentialing channel.

You can view the credentials that have been defined for a sales channel by choosing the Actions tab in the ribbon, selecting the API and Automation group, and then choosing the API Credentials option. If you entered credentials when you were creating the sales channel via the setup wizard, the necessary API credential records will have been automatically created. If this information was not entered in the setup wizard (and you do not wish to use existing credentials), these records must be manually set up on this page.

#### <span id="page-3-0"></span>Importing FBM Order Reports

In order to present the correct address information on FBM channel orders, it is necessary to download an order report containing this information from your Amazon Seller Central account, then import this report into Business Central:

- 1. Log into your Amazon Seller Central account.
- 2. Choose the Orders menu item located along the top of your dashboard, then choose the Order Reports option:

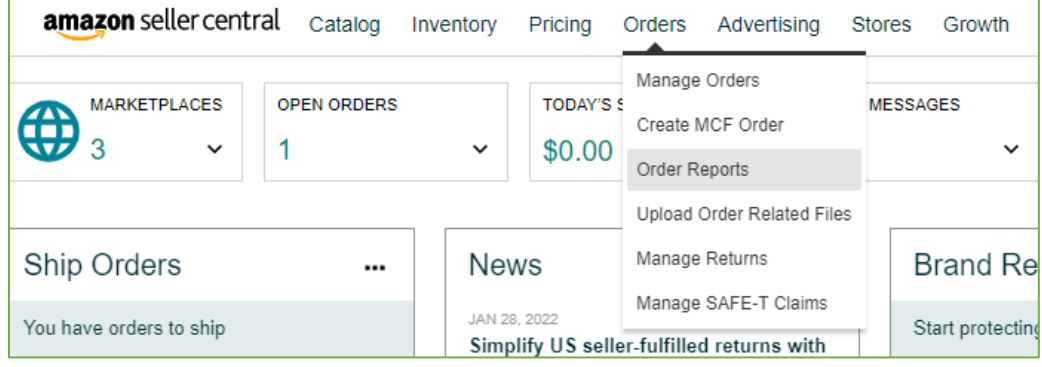

3. On the Order Reports page, choose the Unshipped Orders tab.

KKN

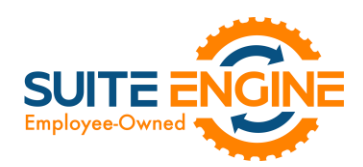

- 4. In the Request Report area, choose the Request button. This will create a new report line in the Download Report area. It may take up to 45 minutes for Amazon to generate the new report.
- 5. Choose the Refresh button in the Download Report area to refresh the report line.
- 6. When the report has been generated, a new Download button will be added in the Download column. Choose this button to download the report to your machine.

Now that you have an order report, you must import it into Business Central:

- 7. Choose the  $\Omega$  icon, enter CSM Sales Channels, and then choose the related link.
- 8. Open your Amazon FBM sales channel.

XXXXXX

- 9. Choose the Actions FastTab, then choose the Import Order Report action.
- 10. In the Import Buyer Address window, enable the Release Orders field if you want to instruct CSM to release each CSM order's related sales order as part of the import process.
- 11. In the File field, use the AssistButton to open a file directory.
- 12. Navigate to the location of the order you downloaded in step 6, select it, and then choose the Open button.
- 13. In the Import Buyer Address window, choose the OK button.

CSM imports the selected file and updates the address information on the relevant CSM orders accordingly. In turn, the related Business Central sales orders are also updated.

*Note: the order report file you import must include order IDs for each Amazon order; if the order ID is not present*  in this file, the import process will fail. While the order ID is the only mandatory value, other values such as the *buyer name and address are recommended; if these values are not present in the order report file, CSM will alert you to these missing values and give you an option as to whether you wish to continue with the import process.*

For more information on how to configure and download order reports in the Amazon Seller Central interface, see [here.](https://sellercentral.amazon.sg/gp/help/external/help-page.html?itemID=651&language=en_SG&ref=efph_651_bred_200259200)

# Release Objects

The following objects have been created, modified, or removed as part of this release:

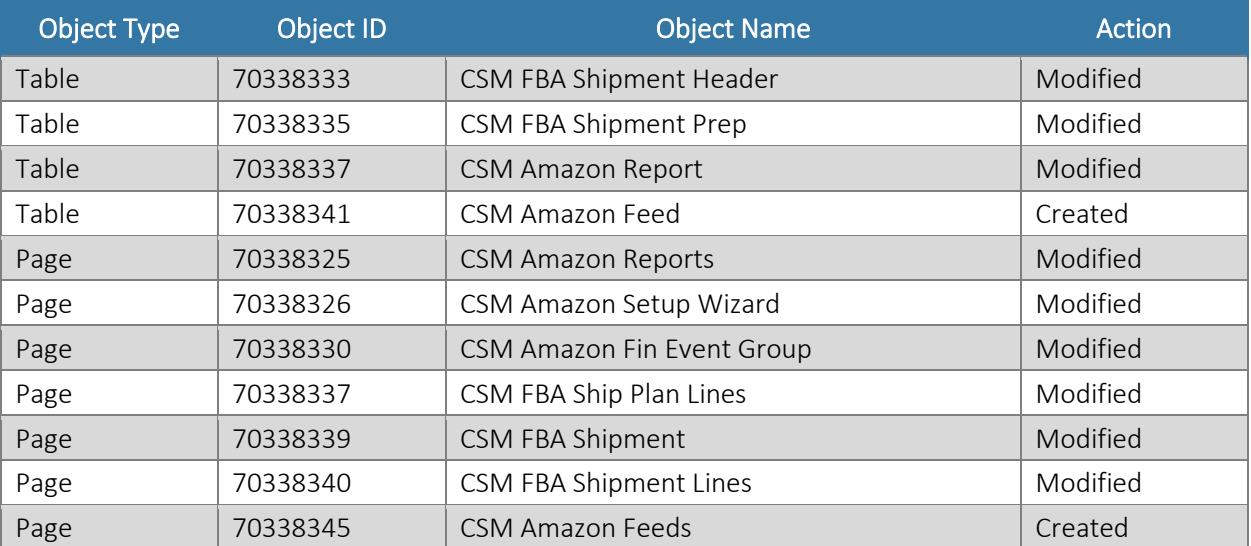

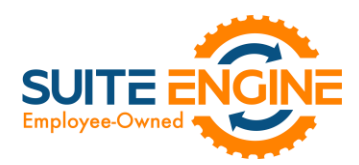

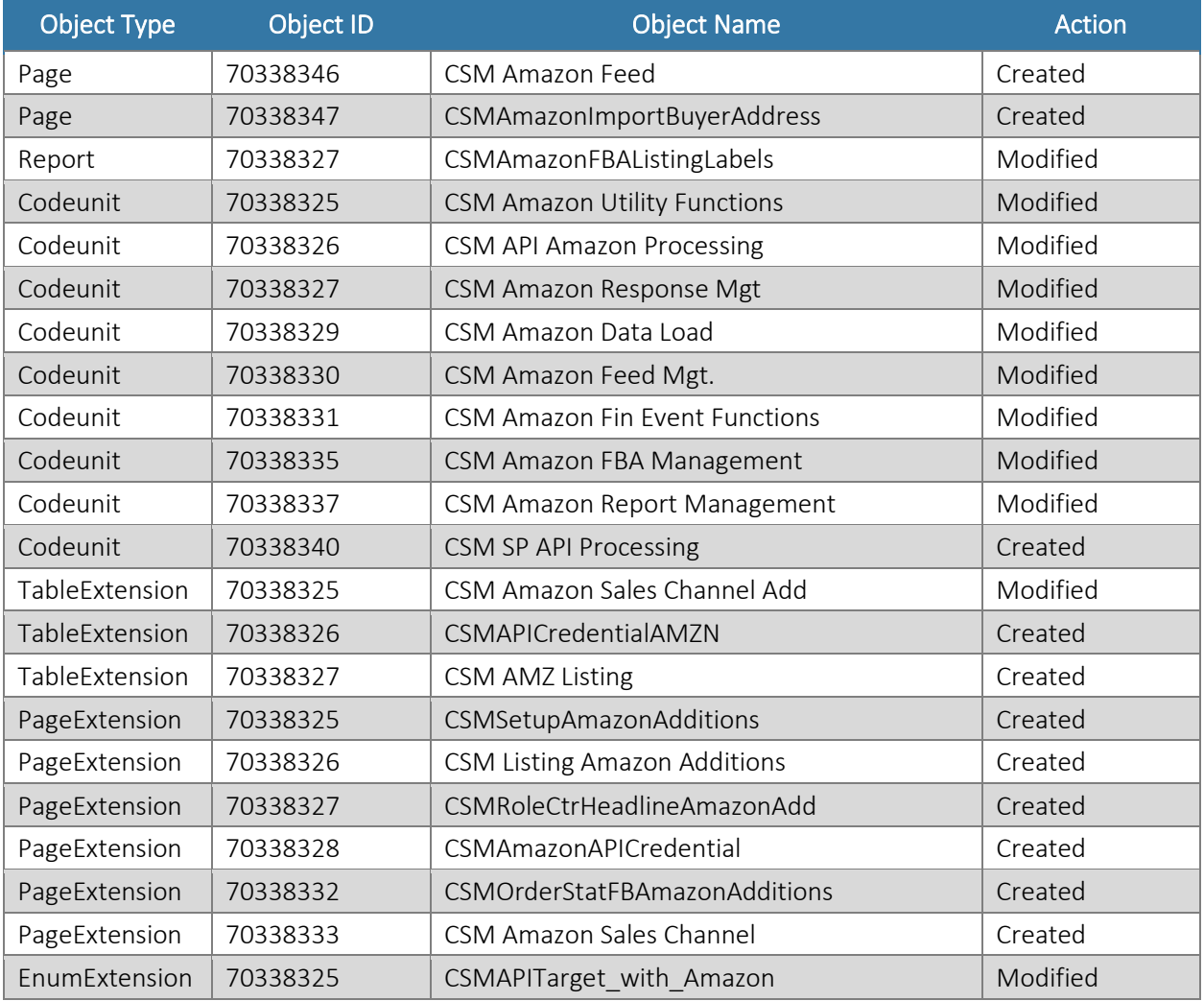

# Integration Events

The following integration events have been added as part of this release:

HXV

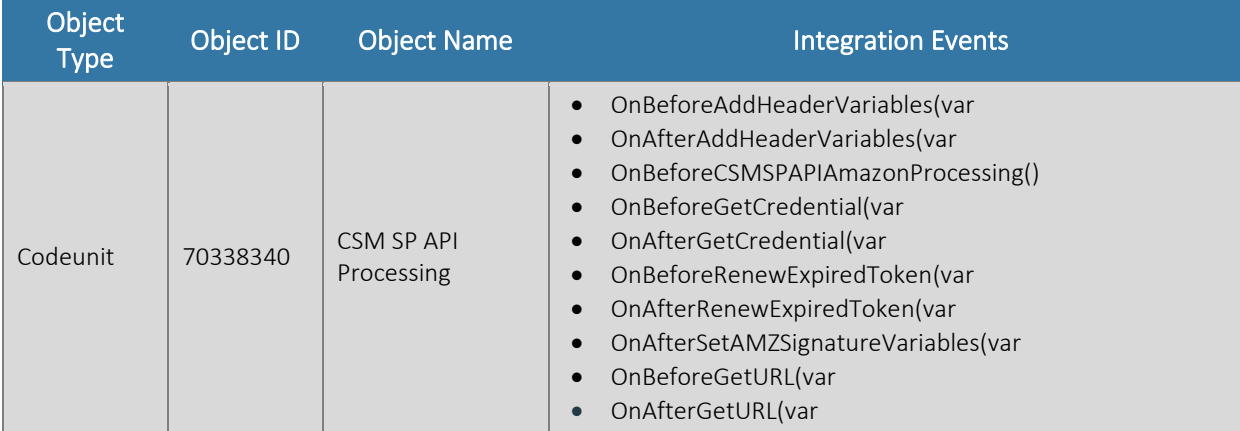